# Your PDF Guides

You can read the recommendations in the user guide, the technical guide or the installation guide for SIEMENS GIGASET C350. You'll find the answers to all your questions on the SIEMENS GIGASET C350 in the user manual (information, specifications, safety advice, size, accessories, etc.). Detailed instructions for use are in the User's Guide.

### **User manual SIEMENS GIGASET C350 User guide SIEMENS GIGASET C350 Operating instructions SIEMENS GIGASET C350 Instructions for use SIEMENS GIGASET C350 Instruction manual SIEMENS GIGASET C350**

## **Gigaset**

- 
- 
- 
- 
- 
- 
- 
- -
- 
- 
- 
- 
- 
- -

### *Manual abstract:*

*@@We hope you enjoy your Gigaset. @@@@Etwaige Erklärungen der Siemens AG oder der SHC in den Bedienungsanleitungen sind daher als Erklärungen der Gigaset Communications GmbH zu verstehen. Wir wünschen Ihnen viel Freude mit Ihrem Gigaset. Chère Cliente, Cher Client, la société Gigaset Communications GmbH succède en droit à Siemens Home and Office Communication Devices GmbH & Co. KG (SHC) qui poursuivait elle-même les activités Gigaset de Siemens AG. Donc les éventuelles explications de Siemens AG ou de SHC figurant dans les modes d'emploi doivent être comprises comme des explications de Gigaset Communications GmbH. @@@@@@@@Le auguriamo tanta soddisfazione con il vostro Gigaset. Geachte klant, Gigaset Communications GmbH is de rechtsopvolger van Siemens Home and Office Communication Devices GmbH & Co. KG (SHC), de onderneming die de Gigasetactiviteiten van Siemens AG heeft overgenomen. Eventuele uitspraken of mededelingen van Siemens AG of SHC in de gebruiksaanwijzingen dienen daarom als mededelingen van Gigaset Communications GmbH te worden gezien.*

*Wij wensen u veel plezier met uw Gigaset. Estimado cliente, la Gigaset Communications GmbH es derechohabiente de la Siemens Home and Office Communication Devices GmbH & Co. KG (SHC) que por su parte continuó el negocio Gigaset de la Siemens AG. Las posibles declaraciones de la Siemens AG o de la SHC en las instrucciones de uso se deben entender por lo tanto como declaraciones de la Gigaset Communications GmbH. Le deseamos que disfrute con su Gigaset.*

*SCaros clientes, Gigaset Communications GmbH é a sucessora legal da Siemens Home and Office Communication Devices GmbH & Co. KG (SHC), que, por sua vez, deu continuidade ao sector de negócios Gigaset, da Siemens AG. Quaisquer declarações por parte da Siemens AG ou da SHC encontradas nos manuais de utilização deverão, portanto, ser consideradas como declarações da Gigaset Communications GmbH. Desejamos que tenham bons momentos com o seu Gigaset. DA Kære Kunde, Gigaset Communications GmbH er retlig efterfølger til Siemens Home and Office Communication Devices GmbH & Co. KG (SHC), som fra deres side videreførte Siemens AGs Gigaset-forretninger. Siemens AGs eller SHCs eventuelle forklaringer i betjeningsvejledningerne skal derfor forstås som Gigaset Communications GmbHs forklaringer. Vi håber, du får meget glæde af din Gigaset. Arvoisa asiakkaamme, Gigaset*

*Communications GmbH on Siemens Home and Office Communication Devices GmbH & Co. KG (SHC)-yrityksen oikeudenomistaja, joka jatkoi puolestaan Siemens AG:n Gigaset-liiketoimintaa. Käyttöoppaissa mahdollisesti esiintyvät Siemens AG:n tai SHC:n selosteet on tämän vuoksi ymmärrettävä Gigaset Communications GmbH:n selosteina. Toivotamme Teille paljon iloa Gigaset-laitteestanne. Kära kund, Gigaset Communications GmbH övertar rättigheterna från Siemens Home and Office Communication Devices GmbH & Co. KG (SHC), som bedrev Gigaset-verksamheten efter Siemens AG. Alla förklaringar från Siemens AG eller SHC i användarhandboken gäller därför som förklaringar från Gigaset Communications GmbH.*

*Vi önskar dig mycket nöje med din Gigaset. Kjære kunde, Gigaset Communications GmbH er rettslig etterfølger etter Siemens Home and Office Communication Devices GmbH & Co. KG (SHC), som i sin tur videreførte Gigaset-geskjeften i Siemens AG. Eventuelle meddelelser fra Siemens AG eller SHC i bruksanvisningene er derfor å forstå som meddelelser fra Gigaset Communications GmbH. Vi håper du får stor glede av din Gigaset-enhet. , , Gigaset Communications GmbH Siemens Home and Office Communication Devices GmbH & Co. KG (SHC), Gigaset Siemens AG. Siemens AG SHC Gigaset Communications GmbH. Gigaset. Postovani korisnici, Gigaset Communications GmbH pravni je sljednik tvrtke Siemens Home and Office Communication Devices GmbH & Co.*

*KG (SHC), koji je nastavio Gigaset poslovanje tvrtke Siemens AG. Zato sve izjave tvrtke Siemens AG ili SHC koje se nalaze u uputama za upotrebu treba tumaciti kao izjave tvrtke Gigaset Communications GmbH. Nadamo se da sa zadovoljstvom koristite svoj Gigaset ureaj. Spostovani kupec! Podjetje Gigaset Communications GmbH je pravni naslednik podjetja Siemens Home and Office Communication Devices GmbH & Co. KG (SHC), ki nadaljuje dejavnost znamke Gigaset podjetja Siemens AG.*

*Vse izjave podjetja Siemens AG ali SHC v prirocnikih za uporabnike torej veljajo kot izjave podjetja Gigaset Communications GmbH. Zelimo vam veliko uzitkov ob uporabi naprave Gigaset. FI DE FR SV NO IT EL NL HR ES SL PT Issued by Gigaset Communications GmbH Schlavenhorst 66, D-46395 Bocholt Gigaset Communications GmbH is a trademark licensee of Siemens AG © Gigaset Communications GmbH 2008 All rights reserved. Subject to availability. Rights of modifications reserved.*

*www.gigaset.com CS Vázení zákazníci, spolecnost Gigaset Communications GmbH je právním nástupcem spolecnosti Siemens Home and Office Communication Devices GmbH & Co. KG (SHC), která dále pejala segment produkt Gigaset spolecnosti Siemens AG. Jakékoli prohlásení spolecnosti Siemens AG nebo SHC, které naleznete v uzivatelských píruckách, je teba povazovat za prohlásení spolecnosti Gigaset Communications GmbH. Doufáme, ze jste s produkty Gigaset spokojeni. Vázený zákazník, Spolocnos Gigaset Communications GmbH je právnym nástupcom spolocnosti Siemens Home and Office Communication Devices GmbH & Co. KG (SHC), ktorá zasa pokracovala v cinnosti divízie Gigaset spolocnosti Siemens AG. Z tohto dôvodu je potrebné vsetky vyhlásenia spolocnosti Siemens AG alebo SHC, ktoré sa nachádzajú v pouzívateských príruckách, chápa ako vyhlásenia spolocnosti Gigaset Communications GmbH. Veríme, ze budete so zariadením Gigaset spokojní.*

*Stimate client, Gigaset Communications GmbH este succesorul legal al companiei Siemens Home and Office Communication Devices GmbH & Co. KG (SHC), care, la rândul su, a continuat activitatea companiei Gigaset a Siemens AG. Orice afirmaii efectuate de Siemens AG sau SHC i incluse în ghidurile de utilizare vor fi, prin urmare, considerate a aparine Gigaset Communications GmbH. Sperm ca produsele Gigaset s fie la înlimea dorinelor dvs. Postovani potrosacu, Gigaset Communications GmbH je pravni naslednik kompanije Siemens Home and Office Communication Devices GmbH & Co.*

 *KG (SHC), kroz koju je nastavljeno poslovanje kompanije Gigaset kao dela Siemens AG. Stoga sve izjave od strane Siemens AG ili SHC koje se mogu nai u korisnickim uputstvima treba tumaciti kao izjave kompanije Gigaset Communications GmbH. Nadamo se da ete uzivati u korisenju svog Gigaset ureaja. , Gigaset Communications GmbH Siemens Home and Office Communication Devices GmbH & Co. KG (SHC), Siemens AG.*

*, Siemens AG SHC, , Gigaset Communications GmbH. Gigaset. Tisztelt Vásárló! A Siemens Home and Communication Devices GmbH & Co. KG (SHC) törvényes jogutódja a Gigaset Communications GmbH, amely a Siemens AG Gigaset üzletágának utódja. Ebbl következen a Siemens AG vagy az SHC felhasználói kézikönyveiben található bármely kijelentést a Gigaset Communications GmbH kijelentésének kell tekinteni.*

*Reméljük, megelégedéssel használja Gigaset készülékét. PL SK Szanowny Kliencie, Firma Gigaset Communications GmbH jest spadkobierc prawnym firmy Siemens Home and Office Communication Devices GmbH & Co. KG (SHC), która z kolei przejla segment produktów Gigaset od firmy Siemens AG. Wszelkie owiadczenia firm Siemens AG i SHC, które mona znale w instrukcjach obslugi, naley traktowa jako owiadczenia firmy Gigaset Communications GmbH. yczymy wiele przyjemnoci z korzystania z produktów Gigaset.*

*Sayin Müterimiz, Gigaset Communications GmbH, Siemens AG'nin Gigaset iletmesini yürüten Siemens Home and Office Communication Devices GmbH & Co. KG (SHC)'nin yasal halefidir. Kullanma kilavuzlarinda bulunan ve Siemens AG veya SHC tarafindan yapilan bildiriler Gigaset Communications GmbH tarafindan yapilmi bildiriler olarak algilanmalidir. Gigaset'ten memnun kalmanizi ümit ediyoruz. ! Gigaset Communications GmbH Siemens Home and Office Communication Devices GmbH & Co. KG (SHC), , , Gigaset Siemens AG. , Siemens AG SHC , Gigaset Communications GmbH. , Gigaset . TR RO RU SR BG HU Issued by Gigaset Communications GmbH Schlavenhorst 66, D-46395 Bocholt Gigaset Communications GmbH is a trademark licensee of Siemens AG © Gigaset Communications GmbH 2008 All rights reserved. Subject to availability.*

*Rights of modifications reserved. www.gigaset.com s Siemens Aktiengesellschaft, issued by Siemens Communications Haidenauplatz 1 D-81667 Munich © Siemens AG 2005 All rights reserved. Subject to availability. Rights of modification reserved. Siemens Aktiengesellschaft www.siemens.com/gigaset CORDLESS HOME COMMUNICATION Gigaset C350 Handset at a glance Handset at a glance 1 V V INT 11 INT §§§§INT§§§ §§§§INT§§§ §§Menu §§Menu 2 12 11 10 3 4 5 9 8 6 7 1 Display in idle status 2 Battery charge condition = e V U (empty to full) = flashes: battery nearly empty e V U flashes: battery charging 3 Control key (page 8) 4 Message key Opens calls and messages lists. Flashes: New message or new call.*

*5 End call key, On/Off key End call, cancel function, go back one menu level (press briefly), back to idle status (press and hold), activate/deactivate handset (press and hold in idle status) 6 Hash key Keypad lock on/off (press and hold, page 7) 7 Microphone 8 Recall key Enter recall (press and hold) 9 Star key Ringers on/off (press and hold in idle status), Enter dial pause (press and hold when dialling), Switch between upper/lower case letters and digits for text entry (page 42) 10 Talk key Answer a call, open last number redial list (press briefly), start dialling (press and hold) 11 Handsfree Key Switch between earpiece and handsfree mode; Lights up: handsfree activated; Flashes: incoming call 12 Call-by-call list key Open call-by-call list 1 Contents Contents Handset at a glance . . . . .*

> *. . . . . . 1 Safety precautions . . . . . . . . .*

*. . . 4 Gigaset C350 More than just a telephone . . . . . 5 Preparing to use the phone . .*

*. . . 5 Installing the base . . . . . . . . . . . . . . . . Range .*

*. . . . . . . . . . . . . . . Connecting the base station . . . . .*

*. . . . . . . . . .*

*. . . Setting up the handset for use . . . . . . . Activating/deactivating the handset . . Activating/deactivating the keypad lock . . .*

> *. . . . . . . . . . . . . . .*

*Setting the date and time . . . . . . . . . .*

*5 5 5 6 7 7 7 Receiving text messages . . . . . . . . . .*

*. Using data in message attachments . Setting up an SMS centre . . . . . . . .*

*. . SMS and PABX's . . . . . . . .*

*. . . . . . . . . .*

*Activating/deactivating the SMS function . . . nderside of the base. Fit only the recommended rechargeable batteries (page 39) of the same type! Do not use any other battery type or non-rechargeable batteries as this could result in significant health risks and personal injury. < OE Insert rechargeable batteries as indicated by their polarity symbols, and use them according to this manual (polarity symbols can be seen in the handset's battery compartments). The operation of medical appliances may be affected. Be aware of the technical conditions in first internal number. If all internal numbers 16 have been assigned (six handsets are registered on a base), the number 6 is overwritten if that handset is in idle status. ¤ Place the handset in the charging cra- Note: Automatic registration is not possible when the base on which you wish to register the handset is being used to make a call.*

 *A key press cancels automatic registration. If automatic registration does not work the handset will have to be registered manually (page 27). The name of the handset can be changed (page 30). 6 Preparing to use the phone ¤ Leave the handset in the charging craNote: dle in the base to charge up the batteries. u After a while the charge capacity of the batteries will decrease for technical reasons. Your telephone is now ready for use The handset may only be placed in the base provided for it. When the handset is in the base, it charges even if it is switched off. You will see the charge status in the display. If the handset has switched itself off because the batteries are flat and if it is then placed in the base, it will switch itself on automatically. ¤ Set the date and time (page 7) to Activating/deactivating the handset a ensure that incoming calls are logged with the correct time.*

*If you have any questions or problems see page 37. Press the end call key and hold. You hear the confirmation beep. First battery charge and discharge Battery charging is indicated in the top right of the display by a flashing battery icon e, V or U. During handset operation, the battery icon indicates the charge status of the batteries (page 1). The correct charge status can only be displayed when the batteries are first fully charged and discharged through use.* [You're reading an excerpt. Click here to read official SIEMENS](http://yourpdfguides.com/dref/4568834)

[GIGASET C350 user guide](http://yourpdfguides.com/dref/4568834)

 *¤ To do this, leave the handset in the base without interruption until the battery icon stops flashing in the display (approx. 6h). Your handset need not be switched on for it to charge. ¤ Once the batteries are fully charged, remove the handset from the base and do not put it back again until the batteries are fully discharged.*

*After the first battery charge and discharge you may replace your handset in its base after every call. Activating/deactivating the keypad lock # Press the hash key and hold. You hear the confirmation beep. The icon Ø appears in the display when the keypad lock is activated. The keypad lock deactivates automatically when you receive a call and activates again after the call. Note: The handset displays an advisory message if you press a key by accident while the keypad lock is on. To deactivate the keypad lock, press the hash key # and hold. Setting the date and time §Menu§ Note: ~ ¢ Settings ¢ Date/Time Please note: u Always repeat the charging and dis- ~ charging procedure if you remove the batteries from the handset and insert them in again. u The batteries may warm up while they are charging. This is not dangerous.*

*Enter the day, month and year with 6 digits and press §OK§. Use q to move between the fields. Enter hours and minutes with 4 digits (e.g. S M 1 5 for 07:15) and press §OK§. Use q to move between the fields. 7 Handset operation Handset operation Control key on the handset §§§§INT§§§ §§Menu Using display functions The current display functions are shown in the bottom display line in reversed highlights. u/v Launch left / right display function. You can use the display icon -- to delete text in input fields one character at a time, moving from right to left. 1 2 1 Display functions 2 Control key Return to idle status You wish to return to idle status from anywhere in the menu: ¤ Press the end call key a and hold.*

*Or: ¤ Press no key: After 2 minutes the display will return automatically to its idle status. Changes which you have not confirmed/ stored by pressing §OK§ will be rejected. For an example of the display in idle status, see page 1. In this manual, the side of the control key that you must press in the given operating situation is shown in black (top, bottom, right, left). Example: t for "press the top of the control key".*

*The control key has a number of different functions: When the handset is in the idle state s t Open the directory. Adjust the ringer melody volume of the handset (page 33). Scroll up/down line by line. Scroll up/down line by line. Move the cursor left or right.*

*Open the directory. Adjust loudspeaker volume for earpiece and handsfree mode. In lists t/s Menu management Your telephone's functions are accessed in a menu that has a number of levels. In menus t/s t/s s t Main menu (first menu level) In an input field During an external call ¤ To open the main menu, press §Menu§ with the handset in idle status. Accessing a function control key and press §OK§. Or: ¤ Enter the number that is in front of the function in the menu tree (page 46). The corresponding submenu (the next menu level) is opened. ¤ Scroll to the required function with the 8 Handset operation Submenus The functions in the submenus are displayed as lists. Accessing a function: ¤ Scroll to the function with the control key q and press §OK§. Or: ¤ Enter the number combination that is in front of the function in the menu tree (page 46).*

*A short press on the end call key a returns you to the previous menu level / cancels the operation. Operating information This section explains the meaning of certain symbols and typographical conventions that are used in this manual. Symbols Enter digits or letters. The display functions currently in the bottom display line are shown in reversed highlights. Press the corresponding side of the control key to launch the function. q Press the top or bottom of the control key, e.g. when scrolling. c / S / P etc. Press the matching key on the handset.*

*External Calls / Internal Calls (example) Select one of the menu functions (External Calls or Internal Calls) from the list. §Menu§ ~ Correcting wrong inputs u Navigate to the wrong input with the u Press -- to delete the character to control key if T is displayed. the left of the cursor. sor u Insert characters to the left of the curu When entering the time and date etc., edit the (flashing) character.*

*9 Handset operation Step-by-step instructions In these operating instructions, sequences of symbols are used to show you which steps you must carry out. This system is explained below using the example of "setting the ringer melody". The things you have to do are explained in the boxes. §Menu§ ¤ With the handset in idle status, press ¤ ¤ ¢ Audio Settings ¢ Ringer Melody on the right of the control key to open the main menu. With the control key, select q Audio Settings and press on the right of the control key to confirm your selection with §OK§.*

*With the control key, select q Ringer Melody and press on the right of the control key to confirm your selection with §OK§. ¤ Press the bottom of the control key ¤ Select External Calls / Internal Calls and press §OK§. repeatedly until External Calls or Internal Calls is selected. Press OK§ (control key right) to confirm your selection. q ¤ Press the top or bottom of the control ¤ Press OK§ (control key right) to confirm your selection. The selected melody is indicated by a . a Press and hold (idle status). key to select a melody. Select melody ( = on) and press §OK§. ¤ Press the end call key and hold until the handset returns to idle status.*

*10 Making calls Making calls Making an external call External calls are calls using the public telephone network. ~c Enter the number and press the talk key. Or: c~ Press and hold the talk key c and then enter the number. You can cancel the dialling operation with the end call key a. Caller ID When you get a call, the caller's number is shown in the display provided the following conditions are met: u Your network provider supports CLIP, CLI. CLI (Calling Line Identity): The caller's number is transmitted CLIP (Calling Line Identity Presentation): The caller's number is displayed u You have requested CLIP from your network provider. u The caller has requested CLI from his network provider. Note: Dialling with the directory (page 14) or last number redial list (page 16) saves repeated keying of phone numbers. You can assign a number from the directory to a key for speed dialling (page 15). Call display with CLIP/CLI If the caller's number is stored in your directory, you see his name.*

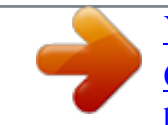

 *® 1 1234567890 2 §Menu 1 Ringer icon 2 Caller's number or name End call a Press the end call key. Answering a call The handset indicates an incoming call in three ways: it rings, there is a display on the screen and the handsfree key d flashes. To accept an incoming call:*  $\mathfrak{A}$  *Press the talk key c.*  $\mathfrak{A}$  *Press the handsfree key d. If the handset is in the base and the Auto Answer function is activated (page 32), the handset will take a call automatically when you lift it out of the base.*

*Instead of the number, you see: u External Call, if no number is transmitted. u Withheld, if the caller withholds his ID (page 13). u Unavailable, if the caller has not requested caller ID. 11 Making calls Handsfree talking With handsfree talking, instead of holding the handset to your ear you can put it down, e.g. on the table in front of you, to allow others to listen and speak to the caller. Muting You can deactivate the microphone in your handset during an external call. Muting the handset §INT§ Press the control key. Briefly press the end call key. Activating/deactivating handsfree Activating while dialling ~d Enter the number and press the handsfree key. You should inform your caller before you use the handsfree function so that they know someone else is listening.*

*Cancelling muting a ¤ Switching between earpiece and handsfree mode d Press the handsfree key. Switch handsfree on and off during a call . If you wish to place the handset in the base during a call: ¤ Press the handsfree key d and hold it while placing the handset in the base. If handsfree key d does not light up, press the key again.*

*To find out how to adjust the volume, see page 32. 12 Network services Network services Network services are functions offered by your network provider and which you must specifically request from him. ¤ Contact your network provider if you have any problems. Select On / Off and press §OK§ to activate or deactivate call waiting. Functions during one call Initiate ringback You hear the busy tone. §Menu§ ¢ Ringback a Press the end call key. Setting functions for the next call You have the following options: Withhold Number Withhold caller ID for the next call (CLIR). §Menu§ ¢ Select Services ¢ Withhold Number ~*

*Enter a number. c Press the talk key. Consultation During a call: §Menu§ ¢ External Call ~ Enter number and press §OK§. You have the following options: u Toggling: ¤ Use q to toggle between the parties. End call with active party: §Menu§ End Active Call. Setting functions for all further calls When you have completed one of the following procedures, a code is sent. ¤ When it has been acknowledged by the phone network, press the end call key a. You can set the following select services: Accept call waiting §Menu§ ¢ Accept Call Waiting You have a choice between toggling the call or a conference call.*

*Note: With CLIP, a waiting call is only indicated by a signal tone. Call diversion §Menu§ Call transfer While consulting or toggling: §Menu§ ¢ Call Transfer When Busy Select On / Off and press §OK§ to activate or deactivate call diversion. ~ Enter the number and press §OK§. ¢ Select Services ¢ For All Calls ¢ Call Divert ¢ All Calls / No Answer / Functions after one call Cancel ringback §Menu§ ¢ Select Services ¢ Cancel Ringback Activating/deactivating call waiting (external call only): §Menu§ ¢ Select Services ¢ For All Calls ¢ Call Waiting 13 Using the directory and lists Using the directory and lists The options are: u Directory, u Call-by-call list, u Last number redial list u SMS list, u Calls list. You can save a maximum of 100 entries in the directory and callby-call list (the actual number depends on the size of the individual entries).*

*You create the directory and call-by-call list for your individual handset. However you can send the list or individual entries to other handsets (page 15). l ¢ New Entry ¤ Change a multiple line input: Number: Enter number. Name: Enter name. ¤ Save changes. Storing the number in the call-by-call list Selecting a directory/call-by-call list entry s/l Open directory or call-by-call list. You have the following options: u Use q to scroll to the entry until the required name is selected. u Enter the first character of the name, or scroll to the entry with q. Directory/call-by-call list In the directory you store numbers and matching names. ¤ With the handset in idle status, open the directory by pressing s.*

*In the call-by-call list, you can store the prefixes of network providers (so-called "Call-by-call numbers").*  $\alpha$  *Open the call-by-call list with the l key. s ¢ q (select entry; page 14) c Press the talk key. The number is dialled. Dialling using the directory/call-by-call list Length of an entry Number: Name: max. 32 digits max. 16 characters Managing directory/call-by-call list entries You have selected an entry (page 14). Note: Editing an entry §Menu§ You can assign a number from the directory to a key for speed dialling (page 15). ~ ~ ¢ Edit Entry Storing a number in the directory s ¢ §Menu§ ¢ New Entry ~ Enter the number and press §OK§. ~ Enter the name and press §OK§.*

*If your phone is connected to a PABX, refer to page 36. Edit the number if required, and press §OK§. Edit the name if required, and press §OK§. 14 Using the directory and lists Using other functions s The following functions can be selected with q: Use Number Edit or add a stored number. Then dial or use other functions with §Menu§.*

*Birthday (directory only) Add, view, edit or delete a birthday for an existing entry. Delete Entry Delete a selected entry. VIP Entry (directory only) Mark a directory entry as VIP (Very Important Person) and assign it a particular ringer melody. You will now be able to tell VIP calls from the ringer melody. This feature requires caller display (CLI) (page 11).*

*Send Entry Send a single entry to another handset (page 15). Delete List Delete all entries in the directory/callby-call list. Send List Send the complete list to another handset (page 15). Shortcut (directory only) Assign the current entry to a selected key for speed dialling. ¢ s (select entry; page 14) ¢ §Menu§ Sending the directory/call-by-call list to another handset Requirements: must both be registered to the same base unit. u The other handset and the base unit can send and receive directory entries. s ¢ q (select entry; page 14) ¢ §Menu§ ¢ Send Entry / Send List ~ Enter the internal number of the receiver handset and press §OK§.*

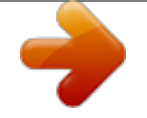

 *A successful transfer is confirmed by a message and the confirmation tone at the receiver handset. u The sending and receiving handsets Please note: u Entries with identical numbers are not overwritten in the receiver handset. u The transfer is cancelled if the phone rings or if the memory of the receiving handset is full.*

*Copying a displayed number to the directory You can copy numbers to the directory; they will be displayed in a list, e.g. the calls list or last number redial list, in an SMS or during a call. A number is displayed: §Menu§ ¢ Copy to Directory ¤ Complete the entry (page 14). Using speed dial keys hold. ¤ Press the required speed dial key and 15 Using the directory and lists Copying a number from the directory In many operating situations you can open the directory to copy a number, for example. Your handset need not be in idle status. ¤ Depending on the operating situation, open the directory with s or §Menu§ Directory. q Select an entry (page 14). Last number redial list The last number redial list shows the last ten numbers dialled on the handset (max.*

*32 digits). If one of the numbers is in the directory, then the corresponding name will be displayed. Manual last number redial c q c Press the key briefly. Select an entry. Press the talk key again.*

*The number is dialled. Storing a birthday in the directory You can store a birthday for every number in the directory, and specify a time when you will receive a reminder call on the birthday. s ¢ q (select an entry; page 14) ¢ §Menu§ ¢ Birthday ~ Enter the date and press §OK§. ~ Enter the time and press §OK§. q Select Visual or the melody that will be used for the reminder on the birthday, and press §OK§.*

*The entry will now have the icon ¶ next to it in the directory. Managing entries in the last number redial list c q §Menu§ Press the key briefly. Editing or deleting a birthday s If you have stored a birthday for the entry, you can call the following functions with §Menu§: ¢ q (select an entry; page 14) ¢ §Menu§ ¢ Birthday Select an entry. Press the control key. The following functions can be selected with q: Use Number (page 15) Copy to Directory Copy an entry to the directory (page 15). Delete Entry (page 15) Delete List (page 15) Edit Birthday ¤ Edit settings (page 16). Delete Birthday Reminder call on a birthday A birthday reminder call is signalled on the handset with the selected ring tone. §OK§ Press the control key to end the reminder call or acknowledge a missed birthday. The corresponding directory entry is displayed. 16 Using the directory and lists Opening lists with the message key You can use the message key f to*

*open the following lists: u SMS list u Network mailbox If your network provider supports this function and the network mailbox is specified for fast access (page 26).*

*u Caller list An advisory tone sounds as soon as a new message arrives on a list. The message key f flashes. In idle status, an icon appears in the display for the new message: Icon New message... ... in network mailbox ..*

*. in calls list ... in SMS list Key f goes out when a list opens and the menu is closed.*

*Calls list Requirement: CLIP (page 11) The numbers of the last 30 incoming calls are stored. Depending on the Calls List Settings either All Calls or only Missed Calls are stored (page 17). Several calls from the same number are stored depending on the type of list: u All Calls stored more than once. u Missed Calls stored once (the last call). The calls list is displayed as follows: Calls List: 01+02 Number of new entries + number of old, read entries ± Á À The number of new entries is shown beneath the corresponding icon.*

*When you press the flashing key f, you will see all the lists that contain new messages. If only one list contains new messages, it opens immediately. Key f goes out when a list opens and the menu is closed. If there are other new entries, you can set the message key flashing again (page 17), e.g. to tell other users about the new entries. f ¢ Calls List: 01+02 ¢ q (select entry; page 14) ¢ §Menu§ ¢ Calls List Settings Select Missed Calls / All Calls and press §OK§ ( = on). a Press and hold (idle status). The entries in the calls list are retained when you change the list type. Setting the list type for the calls list Note: If calls are stored in the network mailbox you will receive a message if the appropriate settings have been made (see the network mailbox instructions of your network provider).*

*Setting the message key flashing Requirement: There is still at least one new entry in one of the lists. f Open the calls list. Select Set MWI-LED and press §OK§. a Press and hold (idle status). 17 Using the directory and lists Opening the calls list f ¢ Calls List: 01+02 q Select an entry. The calls list shows the last received call. List entry Example of a list entry: New Call 1234567890 28/08/04 01/02 17:53 §Back§ U §Menu u Status of the entry In the calls list New Call: new missed call. Old Call: entry already read. Call recv.: the call was taken (only with list type All Calls).*

*u Sequence number of the entry 01/02 means e.g.: First of a total of two entries. u Caller's number or name You can copy the caller's number to the directory (page 15). u Call date and time (if set, page 7).*

*Pressing §Menu§ gives you a number of option: Delete Entry The current entry is deleted. Deleting the calls list Caution! All old and new entries will be deleted. f ¢ Calls List: ¢ §Menu§ ¢ Delete List a Press and hold (idle status). 18 Making cost-effective calls Making cost-effective calls Make your calls via a network provider who offers very low call charges (call-bycall), or have the call duration displayed on your handset after the call. You can store and manage several call-by-call numbers.*

*Storing a preselection number §Menu§ ~ §OK§ ¢ Settings ¢ Base ¢ Preselection ¢ Preselection Number a Enter or edit a preselection number (call-by-call number). Press the control key. The entry is stored. Press and hold (idle status). Automatic network provider preselection You can specify a call-by-call number (preselection number) that is automatically placed before certain numbers from two lists when you dial. u The "with preselection" list contains the*

*"rule": dialling codes or the first digits of dialling codes with which the preselection number will be used. @@Example: You have entered 08 for "with preselection". Now all numbers that start with 08 will be dialled with preselection. @@@@@@@@~ Enter or edit the first digits of the number. §OK§ Press the control key.*

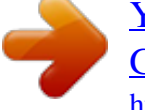

# [You're reading an excerpt. Click here to read official SIEMENS](http://yourpdfguides.com/dref/4568834) [GIGASET C350 user guide](http://yourpdfguides.com/dref/4568834)

 *The entry is stored. @@@@@@@@@@@@Only one SMS centre can be the active send centre at any one time. If no service centre is entered, the SMS menu has just one entry: Settings. Enter an SMS service centre (page 23). u Entering text, see page 42. u Writing with EATONI predictive text, see page 42. u Your network provider must support ~ Write your message. §Menu§ Send Text Select Send Text and press §OK§. @@@@@@@@@@a Press the end call key twice briefly to return to the input screen. @@The cursor is at the correct position.*

*@@@@§Menu§ Press the control key. @@Use text Edit the text of the stored message, then send it (page 20). @@@@Press the control key to confirm the delete. The list is deleted. @@Linked text messages are displayed as one message.*

*@@@@The display tells you if the message memory is full. @@@@@@Scroll through the message with q. @@u Messages that could not be sent because of an error. @@¤ Open the incoming message list. §Menu§ Press the control key.*

*@@§Menu§ Press the control key. @@Answer: Yes / Answer: No A Yes or No is appended to the message. Then send the message (page 20). Use text Edit the message, then send it (page 20). @@The incoming message list is displayed as follows (example): SMS: 01+05 01+05: The number of new + the number of old, read messages An entry on the list might be displayed like this: New 1234567890 28.08.04 01/02 §Back§ U 17:53 §Menu 01/02: Total number of new messages/ Sequence number of the displayed message Forwarding a text message You are reading a text message (page 22). §Menu§ ¢ Send Now see page 20. Opening the incoming message list with the SMS menu §Menu§ ¢ SMS ¢ Incoming 01+05 Adding a number to the directory Adding the sender's number You are reading a text message (page 22). §Menu§ Press the control key.*

*Now see page 15. Reading or deleting messages or deleting messages", page 21. A new message which you have read acquires the status Old. ¤ Open the incoming message list. ¤ Now proceed as described in "Reading Note: Note: You can use §Menu§ Character Set to change the character set to Greek to read a Greek text message, for example. You can create a special directory for SMS within your directory by putting a star (\*) before the names. An appended mailbox ID will be copied to the directory. 22 SMS (Text Messages) Copying/dialling a number from the text of a message to the place where the phone number is. The number is reverse highlighted. §Menu§ Press the control key.*

*Now see page 15 to add the number to the directory. If you also want to use the number to send text messages: ¤ Store the number with its area code (prefix) in the directory. Saving attachments (page 22). ¤ Read the message (page 22) and scroll ¤ Open the text message for reading ¤ Open the attachment. §Menu§ Install Picture / Install Melody Select Install Picture / Install Melody and press §OK§.*

*The previous picture or melody is replaced. Setting up an SMS centre Entering/editing an SMS centre Using data in message attachments You can save melodies or images (screen pictures) on your handset: u A new melody has the format "iMelody". You can store the melody and use it as a ringer melody. u You can store a new picture and install it as a screen picture. You can also store and install melodies and pictures on other handsets that are registered on the same base.*

*You will find a selection of melodies and pictures on the Internet at www.siemensmobile.com/gigasetC350. Please visit these sites to find out which data are available in your country. Opening a text message attachment An attachment (a picture or melody) is shown in reversed highlights in the text message. A message can have several attachments (a picture and a melody). ¤ Read the message (page 22) and scroll to the place where the attachment is. §Menu§ View Content Select View Content and press §OK§. The picture is displayed / the melody is played. or before deleting preset phone numbers, find out about your service provider's range of services and special offers.*

*§Menu§ ¢ SMS ¢ Settings ¢ Service Centres q Select an SMS centre (e.g. SMS Centre No. 1) and press §OK§. The §Menu§ offers the following options: Active Send Service Centre Activate an SMS centre ( = on) if you want your text messages to be sent via this SMS centre. SMS Enter the number of the SMS service and press §OK§. E-mail Enter the number of the email service and press §OK§. ¤ Before you make a new application Sending text messages via another SMS centre ¤ Activate the SMS centre (2 to 5) as the ¤ Send the message. active send service centre (page 23). 23 SMS (Text Messages) SMS and PABX's when the Caller ID (CLIP) is forwarded to the extension of the PABX.*

*The CLIP of the number of the SMS centre is evaluated in your Gigaset. u Depending on your PABX, you may have to put the access code (outside line code) before the number of the SMS centre. If in doubt, test your PABX by sending two text messages to your own number, one with the access code and one without it. @@The recipient cannot reply to you directly in this case. @@FE Error occurred during message transfer.*

*@@1. The Caller ID service (CLIP) has not been requested. @@@@§Menu§ 5 4 O 2 L S §OK§ Deactivate SMS function. Or: 1 §OK§ Activate SMS function (factory setting). 2.*

*Message transmission was interrupted (e.g. by an incoming phone call). Re-send the message. 3. Service not supported by network provider. 4. @@Enter phone number (page 23). You receive a message whose text is incomplete. 1.*

*Your phone's memory is full. Delete old messages (page 22). 2. The service provider has not yet sent the rest of the message. You have stopped receiving messages. @@@@1. The "display telephone number" service has not been set. @@@@Consult your fixed network SMS provider. 3. @@you are no longer registered with that provider.*

 *Have the phone (re-)registered for SMS reception. Messages are only received during the day. 1. Your phone is stored in the database of your SMS provider as having no fixed network SMS functionality, i.e.*

*you are no longer registered with the provider. Have the phone (re-)registered for SMS reception (see above). ¥ You cannot use the SMS functions on your handset. Another handset that is registered to the same base is using the SMS functions. Wait until no other handset is using the SMS functions.*

*¥ 25 Using the network mailbox Using the network mailbox The network mailbox is the answering machine of your network provider . You cannot use the network mailbox unless you have ordered it from your network provider. Calling the network mailbox 1 d Press and hold.*

[You're reading an excerpt. Click here to read official SIEMENS](http://yourpdfguides.com/dref/4568834)

[GIGASET C350 user guide](http://yourpdfguides.com/dref/4568834)

 *This connects you directly to the network mailbox. Press the handsfree key d if required. You will hear the network mailbox message out loud. Specifying the network mailbox for fast access With fast access, you can dial the network mailbox directly. The network mailbox is already set up for fast access. You just need to enter the number of the network mailbox. Viewing a message from the network mailbox When a message arrives for you, you receive a call from the network mailbox.*

*The number of the network mailbox will appear in the display if you have ordered caller ID. If you accept the call, the new messages are played back. If you do not accept the call, the number of the network mailbox will be stored in the list of missed calls and the message key flashes (page 16). Specifying the network mailbox for fast access and enter the number of the network mailbox §Menu§ Select Network Mailbox and press §OK§ ( = on). ~ Enter the number of the network mailbox and press §OK§. The entry is stored. a Press and hold (idle status). This setting is now valid for all registered handsets. ¢ Voice Mail ¢ Set Key 1 26 Using several handsets Using several handsets Registering handsets You can register up to six handsets on your base unit. Manually registering the Gigaset C35 to Gigaset C350 You must activate manual registration of the handset at both the handset and the base station.*

*After it has registered, the handset returns to idle status. The internal number of the handset appears in the display, e.g. INT 1. The registration process is cancelled after 60 seconds.*

*If the handset has not registered within this time, repeat the process. Automatic registration Gigaset C35 to Gigaset C350 Important: The handset must not already be registered to any base unit. Registering the handset to the Gigaset C350 base is automatic. ¤ Place the handset in the charging cradle of the base unit with its display facing forward. Automatic registration takes around one minute.*

*While this is happening, Registering appears in the display and the name of the base, Base 1, flashes. The handset is given the lowest available internal number (16). When the handset has registered, this number appears in the display, e.g. INT 1. This means that the handset has been allocated the first internal number. If all internal numbers 16 have been assigned (six handsets are registered on a base), the number 6 is overwritten if that handset is in idle status. ¢ Settings ¢ Handset ¢ Register Handset ~ Enter the system PIN of the base (the default is 0000) and press §OK§. You will see, e.g.*

*Registering Base 1 flashing in the display. Menu§ On the handset On the base ÷ Press the registration/paging key on the base and hold for about 3 seconds.. Registering other handsets Other Gigaset handsets and handsets of other GAP-compatible products are registered as follows. Note: Automatic registration is not possible when the base on which you wish to register the handset is being used to make a call. A key press cancels automatic registration. The name of the handset can be changed (page 30). On the handset ¤ Start to register the handset as On the base ÷ described in its operating instructions. Press the registration/paging key on the base and hold for about 3 seconds. 27 Using several handsets De-registering handsets From any registered Gigaset C35 handset you can de-register any other registered handset.*

*INT Open list of internal users. The handset which you are using is highlighted by <. s Select the handset you wish to de-register. §Menu§ Press the control key. s De-register Handset select and press §OK§.*

*~ Enter the current system PIN. §OK§ Press the control key. Calling all handsets ("group call") INT P Open list of internal users. Press the star key. All handsets are called.*

*Press the end call key. End call a Transferring a call to another handset You can transfer an external call to another handset. INT Open list of internal users. The external caller hears the on hold melody. s Select a handset or Call All handsets and press §OK§. When the internal number answers: ¤ Announce the outside call if you wish. a Press the end call key. The call is transferred. The call will come back automatically if the internal number does not answer or is busy. Looking for a handset ("paging") You can look for your handset with the help of the base.*

*¤ Briefly press the registration/paging key on the base . ¤ All handsets will ring together ("paging") even if their ringers are switched off. Internal consultation calls While talking to an outside party, you can call an internal user to consult with him or her. INT Open list of internal users. The external caller hears the on hold melody. s Select the required handset and press §OK§. End paging ÷/c Briefly press the registration/ paging key on the base or press the talk key on the handset. Making internal calls Internal calls to other handsets registered on the same base are free. Ending a consultation call §Menu§ Calling a specific handset INT sc Or: ~ Open list of internal users. Select a handset and press the talk key.*

*Enter the number of the handset. Press the control key. s Select Back. You are reconnected with the external caller. 28 Using several handsets Accepting/rejecting call waiting If you receive an external call while conducting an internal call, you will hear the call waiting tone (a short beep). The caller's number will appear in the display if Calling Line Identification is enabled. Internal barge-in The line is busy with an external call. You see a message to this effect on your display, and you want to barge in on the external call. c Press and hold the talk key. You are linked into the call. Everyone hears a signal tone. End internal call, accept external call: Press the control key. Select Accept Call Waiting and press §OK§. The internal call is ended. You are connected to the external caller. §Menu§ s Ending barge-in a Press the end call key. Everyone hears a signal tone. If the first internal user presses his end call key a, the other handset that has barged in and the outside caller remain connected. Rejecting an external call §Menu§ Press the control*

*The call waiting tone is turned off. You remain connected with the internal party. The ring tone can still be heard on other registered handsets. s Changing the name of a handset Handsets are automatically given the names "INT 1", "INT 2" etc. when they are registered. You can change these names. The name can be up to 10 characters long. The changed name is displayed in the list of every handset. INT Open list of internal users.*

*key. Select Reject Call Waiting and press §OK§.*

[You're reading an excerpt. Click here to read official SIEMENS](http://yourpdfguides.com/dref/4568834) [GIGASET C350 user guide](http://yourpdfguides.com/dref/4568834)

 *s Select handset.*

*§Menu§ Press the control key. s Select Change Handset. ~ Enter the name. §OK§ Press the control key. Barging-in to an external call You are conducting an external call.*

*An internal party can 'barge in' to this call and take part in the conversation. All the parties are made aware of the `barge-in' by a signal tone. Requirement: The Listening in function is activated. Activating/deactivating internal bargein Menu§ ¢ Settings ¢ Base ¢ Additional Features ¢ Listening in a Press and hold (idle status). 29 Using several handsets Changing a handset's internal number A handset is automatically allocated the lowest available number when it is registered.*

*If all of the numbers have been allocated, then number 6 is overwritten if this handset is in idle status. You can change the internal number of all registered handsets (16). INT Open list of internal users. s Select handset. §Menu§ Press the control key. s Select Edit Handset Number. ~ Enter a number. §OK§ Press the control key. a Press and hold (idle status). You will hear the error tone if an internal number has been allocated twice.*

*¤ Repeat the process with an available number. Note: The connection to which the room monitor is diverted must not be blocked by an activated answering machine. Ideally the handset should be positioned 1 to 2 metres away from the baby. The microphone must be directed towards the baby. You should always check the operation of the room monitor before use. For example, test its sensitivity. Check the connection if you are diverting the room monitor to an outside number. If you answer an incoming call this will interrupt the room monitor. The active room monitor function considerably reduces the operating time of the handset. Place the handset in the base if necessary.*

*This ensures that the battery does not discharge. Using a handset as a room monitor With this function, a previously stored internal or external number is called when a set noise level in the room is reached. The room monitor call to an external number stops after approx. 90 seconds. The room monitor call to an internal number (handset) stops after approx.*

*3 minutes (depending on the base). During the call, all keys are locked except the end call key. The room monitor function remains active after you end the call. It must be activated again if the handset has been switched off. When the room monitor function is active, incoming calls to the handset are indicated without a ring tone and only appear on the display.*

*The display and keys are not illuminated and advisory tones are also turned off. 30 ¢ Additional Features ¢ Room Monitor ¢ Call Internal s Select an internal handset or Call All handsets (if several handsets are registered and you wish all handsets to be called) and press §OK§. The function is now activated. An internal handset will be called. Or: §Menu§ ¢ Additional Features ¢ Room Monitor ¢ Call External ~ Enter the number of an external phone and press §OK§.*

*The function is now activated. An external number will be called. §Menu§ Activating the room monitor and entering the number to be called Setting the sensitivity §Menu§ ¢ Additional Features ¢ Room Monitor ¢ Level s Choose between Low and High and press §OK§. Using several handsets Deactivating the room monitor §Menu§ Press the control key. Select Room Monitor off and press §OK§.*

*The function is deactivated. s Deactivating the room monitor remotely Important: The telephone must support touch tone dialling. ¤ Take the call from the room monitor and press keys 9 ;. The room monitor function will deactivate after the call ends. There will be no further room monitor calls. 31 Handset settings Handset settings Your handset is preconfigured, but you can change the settings to suit your individual requirements. Activating/deactivating Auto talk When this function is activated, when a call arrives you can simply lift the handset out of the base without having to press the talk key c. §Menu§ ¢ Settings ¢ Handset Select Auto Answer and press §OK§ ( = on). a Press and hold (idle status). Changing the display language You can view the display texts in different languages.*

*§Menu§ ¢ Settings ¢ Handset ¢ Language The current language is indicated by . q Select a language and press §OK§. a Press and hold (idle status). If you accidentally choose a language you do not understand: §Menu§ 5 I 1 Press keys one after the other. q Select the correct language and press §OK§. Adjusting the loudspeaker volume You can set the loudspeaker volume for handsfree speaking to five different levels and the earpiece volume to three different levels. You can only make these adjustments during a call. The handsfree volume can only be adjusted when this function is set. You are conducting an external call. t Press the control key.*

*q Adjust the volume and press §OK§. If t is assigned a different function, e.g. toggling (page 13): §Menu§ Volume Select Volume and press §OK§. q Adjust the volume and press §OK§. Setting/changing the screen picture You can display a screen picture when the handset is in idle status. This will replace the idle status display. It may conceal the date, time and name. The picture is not displayed in certain situations, e.g.*

*during a call or when the handset is de-registered. §Menu§ ¢ Settings ¢ Screen Picture The current setting is indicated by . You have the following options: No Screen Picture No picture is displayed. Standard Picture The default picture is displayed. Download Picture A picture that you may have downloaded or stored from an SMS (page 23) is displayed. 32 Handset settings Changing ringer tones u Volume: Activating/deactivating the ringer You can turn off the ringer on your handset before you take a call or while the phone is in the idle state. The ringer cannot be re-activated while an external call is in progress. You can choose between five volumes (15; e.g. volume*  $2 = \land$ *) and the "crescendo" ring (6; volume increases with each ring = ).* 

*u Melody: You can select a melody from the list of pre-loaded ringer melodies, or you can download a melody or install one by SMS (page 23). The first three melodies are the "classical" ring tones. You can also set different melodies for the following functions: u External Calls: For external calls u Internal Calls: For internal calls Deactivating the ringer P Press the star key and hold until you can no longer hear the ringer tone. Press the star key and hold. Reactivating the ringer P Activating/deactivating suppression of the first ring tone The phone identifies an incoming SMS from the first network signal.*

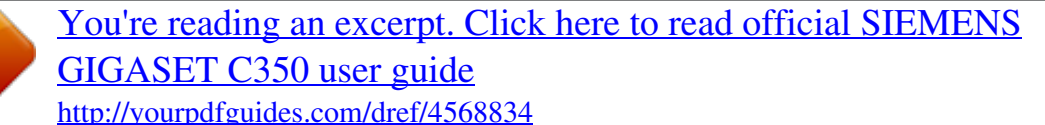

 *§Menu§ 5 4 O 1 O 1 §OK§ To suppress the first ring tone. Or: S §OK§ To hear the first ring tone. Setting ringer volume The ringer volume is the same for all types of ring. With the handset in idle status, open the menu Ringer Volume by pressing t briefly. §Menu§ ¢ Audio Settings ¢ Ringer Volume q Adjust the volume and press §OK§.*

*a Press and hold (idle status). Please note: If first ringer tone suppression is deactivated, then every incoming SMS will be signalled by a ring tone. If you take this type of "call" at the first ring tone, you will lose the SMS. Setting ringer melody Set different ringer melodies for external and internal calls. §Menu§ ¢ Audio Settings ¢ Ringer Melody Select External Calls / Internal Calls and press §OK§. q Select melody ( = on) and press §OK§. a Press and hold (idle status). 33 Base station settings Activating/deactivating advisory tones Your handset uses `advisory tones' to tell you about different activities and statuses. The following advisory tones can be activated and deactivated independently of each other: u Key beep: Each key press is acknowledged. u Acknowledge tones: Confirmation beep (rising tone sequence): at the end of an entry/ setting, when the handset is placed in the base station and on arrival of an SMS or a new entry in the calls list.*

 *Error beep (descending tone sequence): when you make an incorrect entry. Menu end tone: when scrolling at the end of a menu. u Battery low beep: the battery needs to be charged. The confirmation beep when the handset is placed in the base cannot be deactivated. Restoring the handset default settings You can reset individual settings and changes you have made. Entries in the directory and in the calls list, the SMS lists, the handset's registration to the base and a stored picture or ringer melody will not be affected. You will find a list of the default settings in the Appendix, page 40. §Menu§ ¢ Settings ¢ Handset ¢ Reset Handset §OK§ Press the control key to confirm. a Press and hold (idle status). Cancel the reset with a.*

*Base station settings The base station settings are made with a registered Gigaset C35 handset. Access control Protect the system settings of the base station with a system PIN known only to you. The system PIN mustnow be entered for handset registration/de-registration, restoring default settings or barging in, for example. Activating/deactivating key beep/ acknowledge tones §Menu§ ¢ Audio Settings ¢ Advisory Tones Select Key Tones / ConfirmationTone and press*

*§OK§ ( = on). Changing the system PIN You can change the base's 4-digit default system PIN ("0000") to a 4-digit PIN known only to yourself. Setting the battery low beep §Menu§ On / Off / During Call Select On / Off / During Calland press §OK§ ( = on). The battery low beep is activated/ deactivated/sounds during a call. ¢ Audio Settings ¢ Advisory Tones ¢ Battery Low Note: Thoroughly memorise the new system PIN! If you forget it the phone will require expert intervention. If this happens, contact the Siemens Hotline (page 38). §Menu§ ~ ~ ¢ Settings ¢ Base ¢ System PIN Enter the current system PIN and press §OK§.*

*Enter your new system PIN and press §OK§. For security the 34 Base station settings PIN is shown as four stars (\*\*\*\*). Now re-enter the new system PIN and press §OK§. Press and hold (idle status). ~ a Repeater support You can use a repeater to boost the range and reception of your base station. Before you can use it you must activate the repeater mode. This will terminate any calls that are in progress at the time. Requirement: A repeater must be registered. §Menu§ ¢ Settings ¢ Base ¢ Additional Features ¢ Repeater Mode §OK§ Press the control key to confirm. When repeater mode is active, the menu option is marked by a .*

*Restoring the base default settings Restoring the base default settings does not de-register the handsets. The following settings are not affected: u System PIN u SMS info services You will find a list of the default settings in the Appendix, page 40. Resetting the base with the menu §Menu§ ~ §OK§ ¢ Settings ¢ Base ¢ Base Reset Enter the system PIN and press §OK§. Press the control key to confirm. 35 Connecting the base unit to a PABX Connecting the base unit to a PABX The following settings are only necessary when your PABX requires them; please refer to the operating instructions for your PABX. You cannot send or receive text messages on PABX's that do not support Caller ID. Changing pause after recall You can change the length of the pause if your PABX requires this (refer to the operating instructions for your PABX). §Menu§* 5 4 O 1 2 ~ *Enter a number for the pause length* (1 = 800 ms; 2 = 1600 ms; 3 = 3200 ms) *and press §OK§. Dialling mode and recall (flash) The current setting is indicated by . Changing the dial pause (the pause after the area code) Requirement: You have stored an area code (page 36).*

*§Menu§ 5 4 O 1 1 ~ Enter a number for the pause length (1 = 1 sec.; 2 = 2 sec.; 3 = 3 sec.; 4 = 6 sec.) and press §OK§.*

*Changing the dialling mode The following dialling modes can be selected: u Tone dialling (DTMF), u Pulse dialling (DP). §Menu§ ¢ Settings ¢ Base ¢ Additional Features ¢ Dialling Mode s Select a dialling mode ( = on) and press §OK§. a Press and hold (idle status). Switching temporarily to tone dialling (DTMF) If your PABX still operates with dial pulsing (DP) but tone dialling is needed for a certain connection (e.g.*

*to check the network mailbox), you must switch to tone dialling for the call. Requirement: You are conducting a call or have already dialled an outside number. §Menu§ Press the control key. Select Tone and press §OK§. Tone dialling only active for this call. Setting the recall (flash) §Menu§ ¢ Settings ¢ Base ¢ Additional Features ¢ Recall q Select recall time ( = on) and press §OK§. a Press and hold (idle status). Setting pauses Changing pause after line seizure You can set the length of the pause that is inserted between pressing the talk key c and sending the phone number. §Menu§ 5 4 O 1 L ~ Enter a number for the pause length*  $(I = I \text{ sec.}; 2 = 3 \text{ sec.}$ 

*; 3 = 7 sec.) and press §OK§. 36 Appendix Appendix Care damp cloth (do not use solvent) or an antistatic cloth. Never use a dry cloth as this can cause static. The display is blank. 1. The handset is not switched on. Press the 'end call' key a and hold. ¥ ¥ ¤ Wipe the base and the handset with a 2.*

[You're reading an excerpt. Click here to read official SIEMENS](http://yourpdfguides.com/dref/4568834)

[GIGASET C350 user guide](http://yourpdfguides.com/dref/4568834)